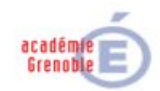

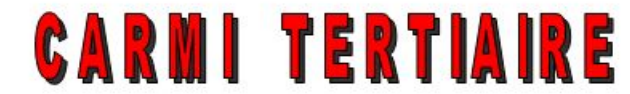

# Centre Académique de Ressources et Maintenance Informatique

### **Tertiaire**

Lycée Marie Curie Avenue du 8 mai 1945 - BP 348 - 38435 ECHIROLLES CEDEX 2 04 76 23 54 61 @ carmit@ac-grenoble.fr Site collaboratif : http://carmit.ac-grenoble.fr

# **SYNCHRONISATION SUR LE SERVEUR OVIDENTIA COUPLÉ À ORPÉO ET GESTION DES DOSSIERS PERSONNELS PARTAGÉS**

# **1. Synchronisation entre le serveur Ovidentia et ORPÉO**

La synchronisation entre le serveur Ovidentia et ORPÉO est rendu possible par l'installation du module synchroad.

## **1.1. Mise en place des paramètres de la synchronisation**

#### **Acteur :** EtabAdmin

**Accès :** Menu Synchronisation AD, Paramétrage

#### **Rôle :**

- Saisir les paramètres permettant l'authentification selon l'Active Directory d'ORPÉO
	- Nom du serveur,
	- Nom du domaine,
	- Base de recherche LDAP.
- Renseigner les informations complémentaires nécessaires pour la synchronisation Paramètres d'identification du compte ldapreader.

### **Mode :**

• Manuel

### **Fréquence :**

- À l'installation
- À chaque changement éventuel du mot de passe du compte ldapreader

## **1.2. Création des délégations**

#### **Acteur :** EtabAdmin

**Accès :** Menu Synchronisation AD, Synchronisation des délégations **Rôle :**

- Sélectionner les strates de la structure pédagogique d'Ovidentia sur lesquelles seront construites les délégations (onglet : Création des délégations).
- Sélectionner les groupes inter ou intra classes pour lesquels des délégations doivent être construites (onglet : Création des groupes interclasses).

### **Mode :**

• Manuel

Fréquence :

- Lors de l'évolution de la structure pédagogique (typiquement création de nouvelles sections d'enseignement à l'intérieur de l'établissement).
- Lors de la création d'un groupe inter ou intra classe.

Synchronisation sur le serveur Ovidentia couplé à ORPÉO et gestion des dossiers personnels partagés 08/02/2012 **Commentaire :**

Les délégations construites lors de la création des délégations sont des cadres vides : les délégations sont quasi-totales<sup>[1](#page-1-0)</sup>; les administrateurs délégués doivent construire les objets à l'intérieur des délégations, cela peut être fait par les outils mis à leur disposition par le module (menu Synchronisation AD, Création des objets).

## **1.3. Création initiale des objets à l'intérieur des délégations**

**Acteur :** Administrateur délégué

**Accès :** Menu Synchronisation AD, Création des objets ; onglet Création initiale **Rôle :**

- Construire par délégations tous les objets du tronc commun de la délégation.
- **Mode :**
- Manuel
- **Fréquence :**
- À la création de chacune des délégations
- **Commentaires :**
- Les objets créés doivent être renommés et personnalisés.

# **1.4. Mise à jour des objets à l'intérieur des délégations**

**Acteur :** Administrateur délégué

**Accès :** Menu Synchronisation AD, Création des objets ; onglet Mise à jour **Rôle :**

- Supprimer les objets relatifs aux classes ne faisant plus partie de la délégation.
- Créer les objets relatifs aux classes nouvelles incluses dans la délégation.
- **Mode :**

 $\overline{a}$ 

**Manuel** 

### **Fréquence :**

- Typiquement à chaque rentrée scolaire
- **Commentaires :**
- Cette mise à jour n'est possible que pour les délégations basées sur la structure pédagogique issue de l'exploitation des strates d'ORPÉO ; elle n'est donc pas possible sur les délégations basées sur les groupes inter ou intra classes.
- Les objets créés doivent être renommés et personnalisés.

# **1.5. Synchronisation**

**Acteur :** Tâche planifiée automatique<sup>[2](#page-1-1)</sup>

**Accès :** Par la tâche programmée (appelée par l'exécution de sync\_cron.php) **Rôle :**

- Alerter de la perte éventuelle de la connexion avec l'Active Directory d'ORPÉO
- Insérer dans le groupe des utilisateurs d'Ovidentia tous les nouveaux utilisateurs (élèves/étudiants puis enseignants) présents dans l'Active Directory d'ORPÉO
- Supprimer du groupe des utilisateurs d'Ovidentia tous les utilisateurs (élèves/étudiants puis enseignants) n'étant plus présents dans l'Active Directory d'ORPÉO et les objets qui leurs sont attachés (notamment le dossier personnel partagé)

<span id="page-1-0"></span><sup>&</sup>lt;sup>1</sup> Sont exclues de la délégation les fonctions "Attacher/détacher un utilisateur du groupe administré" et "Créer un nouvel utilisateur", ces fonctions étant assurées par le mécanisme de synchronisation.<br><sup>2</sup> En cas de besoin (arrivée d'élèves ou étudiants au cours de la journée devant avoir accès immédiatement à l'outil de travail collaboratif), la

<span id="page-1-1"></span>synchronisation peut être forcée manuellement par l'administrateur du site (EtabAdmin). Il convient alors par l'intermédiaire du menu Synchronisation AD, Synchronisation des comptes utilisateurs, d'effectuer l'étape d'importation des nouveaux utilisateurs (onglet Importation) puis celle d'affectation des utilisateurs aux groupes (onglet Affectation)

Synchronisation sur le serveur Ovidentia couplé à ORPÉO et gestion des dossiers personnels partagés 08/02/2012

- Attacher tous les utilisateurs d'Ovidentia aux groupes dont ils doivent faire partie (inclusion des nouveaux membres et suppression des anciens membres).
- Suppression des délégations basées sur des strates n'existant plus dans l'Active Directory d'ORPÉO
- Alerte générée au cas où, à l'intérieur d'une délégation, un groupe n'a plus son correspondant dans l'Active Directory d'ORPÉO (typiquement suppression d'une classe à l'intérieur d'un niveau) : intervention requise de l'administrateur délégué pour une mise à jour des objets.
- Alerte générée au cas où, à l'intérieur d'une délégation, un groupe nouvellement constitué dans l'Active Directory d'ORPÉO doit être inclus dans une délégation : intervention requise de l'administrateur délégué pour une mise à jour des objets.

### **Fréquence :**

• Quotidienne (du lundi au vendredi)

# **2. Gestion des dossiers personnels partagés**

La gestion des dossiers personnels partagés pour les élèves et étudiants est rendue possible par l'installation du module dossiersperso qui prend appui sur le module synchroad.

## **2.1. Création des dossiers personnels partagés**

**Acteur :** Utilisateur (élève/étudiant)

**Accès :** Menu Dossier personnel, Création (du dossier personnel partagé) **Rôle :**

- Créer le groupe personnel de l'élève/étudiant
- Affecter l'élève/étudiant dans son groupe personnel
- Créer le dossier personnel partagé
- Affecter les droits sur ce dossier personnel au groupe personnel ainsi qu'au groupe des enseignants de la classe dont il fait partie.

### **Mode :**

• Manuel (menu dossier personnel, création)

### **Fréquence :**

• Une fois après la création du compte

# **2.2. Modification des droits sur le dossier personnel partagé**

**Acteur :** Utilisateur (élève/étudiant)

**Accès :** Menu Dossier personnel, Modification (des droits d'accès au répertoire personnel partagé) **Rôle :**

• Transférer les droits sur le dossier personnel partagé au groupe des enseignants de la nouvelle classe d'affectation.

### **Mode :**

- **Manuel**
- **Fréquence :**
- À chaque changement de classe (typiquement une fois par an)